## **هل لديك بالفعل نفاذ إلى خدمة TIES أو حساب مستعمل خاص بالاتحاد؟**

**لا نعم**

## **إنشاء حساب مستعمل**

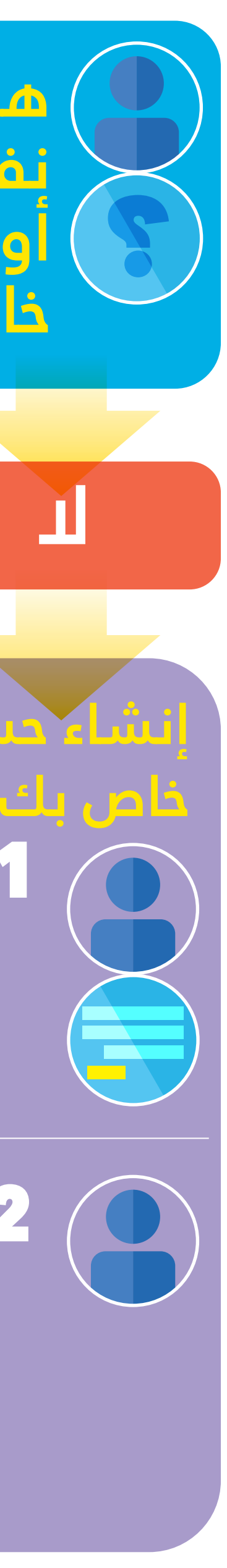

### **بدء التسجيل**

## **طلب الحصول على النفاذ إلى خدمة تبادل**

# **معلومات الاتصالات (TIES(**

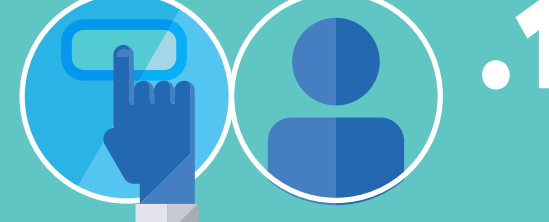

## **شرح**

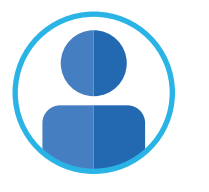

֧֦֦֧֧֧֧֧֦֧֧֧֧֚֚֚֚֚֚֚֚֚֚֚֚֚֚֚֚֚֚֚֚֚֚֚֚֝֝֬֝֝֬֝֓֝֬֝֓֝֬֝֓֝֬֝֬֝֬֝֬ يدخل المندوب إلى التسجيل في المؤتمر -18PP ستعمال حساب TIES/حساب اد اا اص ا ستعمل ا 

#### **الدخول إلى صفحة التسجيل**

#### **تقديم طلب التسجيل**

- تتلقى جهة الاتصال المعنية بخدمة TIES ا خطاراً بالبريد الإلكتروني بخصوص طلب<br>إخطاراً بالبريد الإلكتروني بخصوص طلب ً النفاذ إلى خدمة TIES
- كن هة اتصال إقرار/رفض الطلب

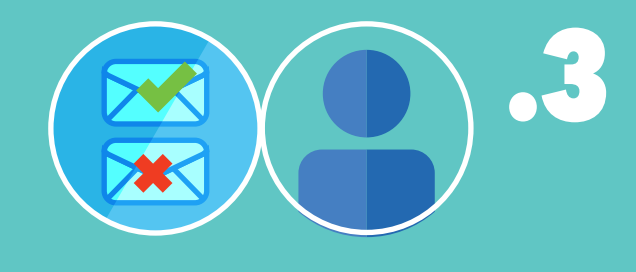

- يقدم ا ندوب طلب التسجيل
- ֧֖֖֧֪֪֦֧֧֖֧֧֚֚֚֚֚֚֚֚֚֚֚֚֚֚֚֚֚֝֝֝֝֝֝֝֝֬֝֝֬֝֬֝֬֝֬֝֓֝֬֝֓֬֝֬֝֓֝֬֝֬֝֬֝֬֝֬֝֬֝֬֝֬֝֬֝֬֝֬֝֬֝֬֝֬֝֬ يتلقى المندوب رسالة بالبريد الإلكتروني إشعاراً باستلام تقديم الطلب ً

֖ׅ֧֪֧֧֧֧֧֧֧֚֚֚֚֚֚֚֚֚֚֚֚֚֚֚֚֚֚֚֚֚֬֝֝֡֡֡֡֬֝֬֝֓֡֬֓֡֓֡֬֓֡֬֓֬֓֓֞֓֡֬֓֓֞֓֡֬֓֞֬֓֡֬֝֓֞֬֝֓֞֝֬֝֬֝֬֝֬֝֬֝֬֝֬֝֬ إنشاء حساب مستعمل خاص بالاتحاد ء<br>إنشاء حساب مستعمل جديد انطلاقاً من صفحة ֧֖֖֚֚֚֚֚֚֝<br>֧֚֚֝ إدارة حساب المستعمل الخاص بالاتحاد .1

.2 إقرار حساب ا ستعمل انقر على رابط التفعيل المستلم بالبريد الإلكتروني وبمجرد تفعيله، يمكن للمستعمل أن يقدم طلب سجيل بالفعل

֢ׅ֖֪֪֪֪֪ׅ֧֧֪֧֪֧֪֪֪֪֪֧֪֪֧֚֚֚֚֚֚֚֚֚֚֚֚֚֚֚֚֚֬֝֬֝֕֝֓֡֡֬֝֬֝֓֞֡֬֝֓֬֝֓֬֓֓֡֬֓֓֞֓֡֬֓֬֝֬֓֝֬֝֬

#### **تلقي إقرار/رفض طلب النفاذ إلى خدمة TIES**

 يتلقى المندوب رسالة بالبريد الإلكتروني تؤكد إقرار/رفض طلب النفاذ إ خدمة TIES

#### **طلب الحصول على حقوق النفاذ إلى خدمة TIES**

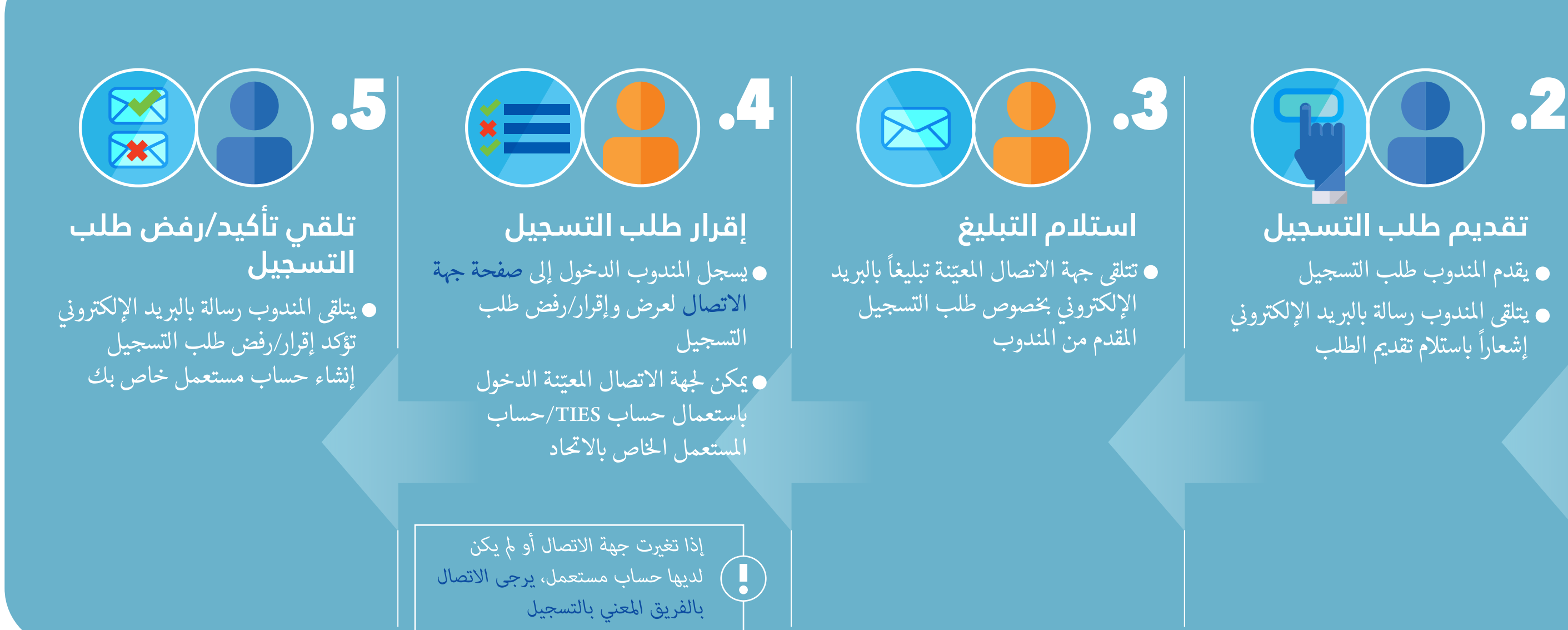

#### **إقرار طلب الحصول على النفاذ إلى خدمة TIES**

**إجراءات يتخذها المندوبون (DLG(**

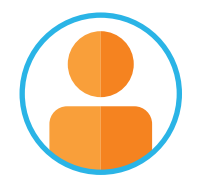

**إجراءات تتخذها جهات ّنة (DFP( الاتصال المعي**

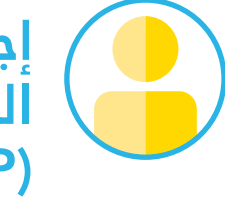

- تقدª الطلب من صفحة إدارة حساب  $\ddot{\phantom{0}}$ المستعمل للاتحاد
- *ينطبق على أعضاء الاتحاد فقط. الفائدة: النفاذ إلى الوثائق/المواقع الإلكترونية المحمية بحقوق النفاذ إلى خدمة تبادل معلومات الاتصالات (TIES(*

**إجراءات جهات الاتصال المعنية بخدمة TIES (TFP)**

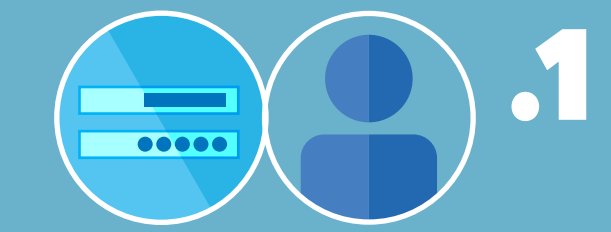

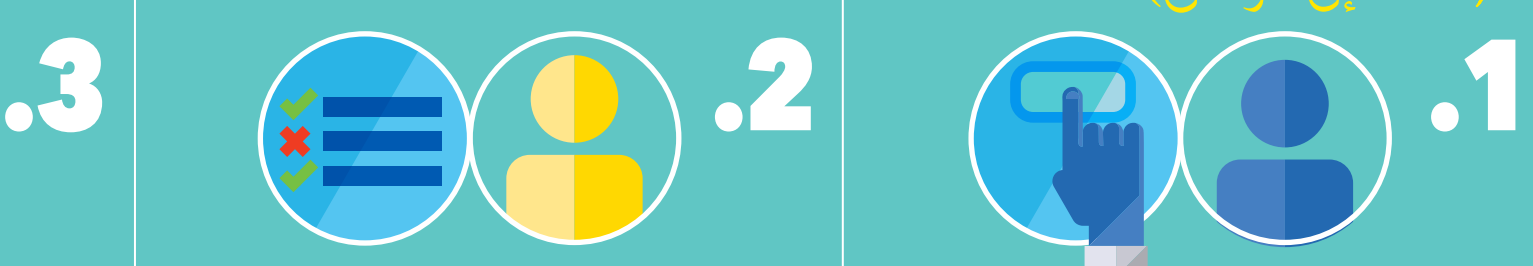

*التأكد من تقديم عنوان بريد إلكترو صالح خلال إنشاء حساب المستعمل*

*وإذا واجهتم أي مشاكل تتعلق بتسجيل الدخول، يرجى الاتصال كتب الخدمة*